Calibrating data loggers user manual

TERMIO 31

 $00.78$ 

455

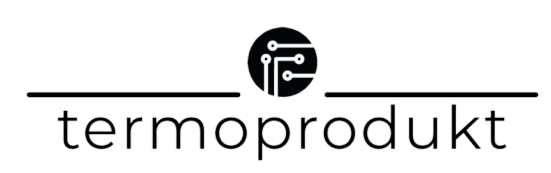

**MINIMAX** 

 $c^{\epsilon}$ 

ONJOFF<br>STOP

## Calibrating data loggers user manual

### Step 1

Turn on the Logsoft application and the device. Connect data logger to your computer via microUSB cable.

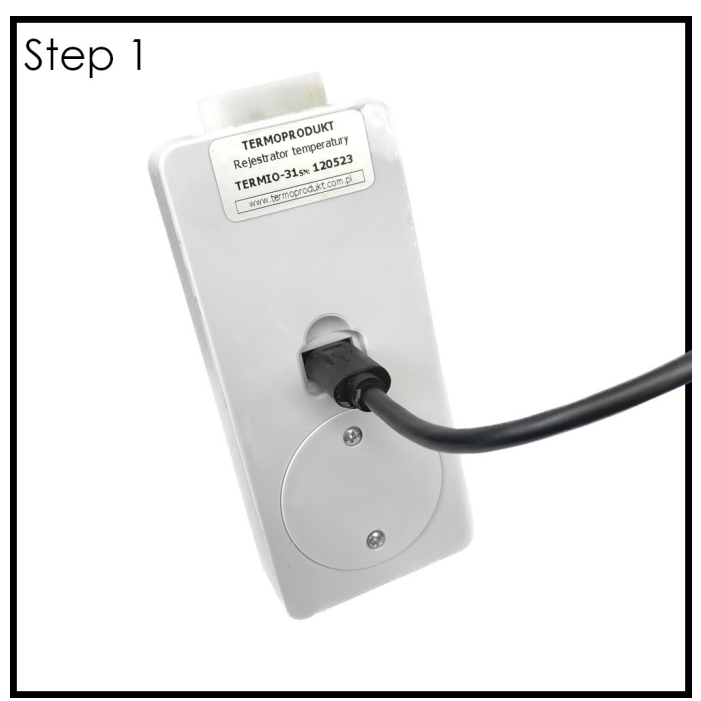

### Step 2

Use CTRL+SHIFT+S combination while program is running to turn on advanced options.

### Step 3

Click on the tab "Komendy" which is located at the top of the program. Then click "Tryb kalibracji" and press yes when the window will pop up. The last digit on the screen will blink.

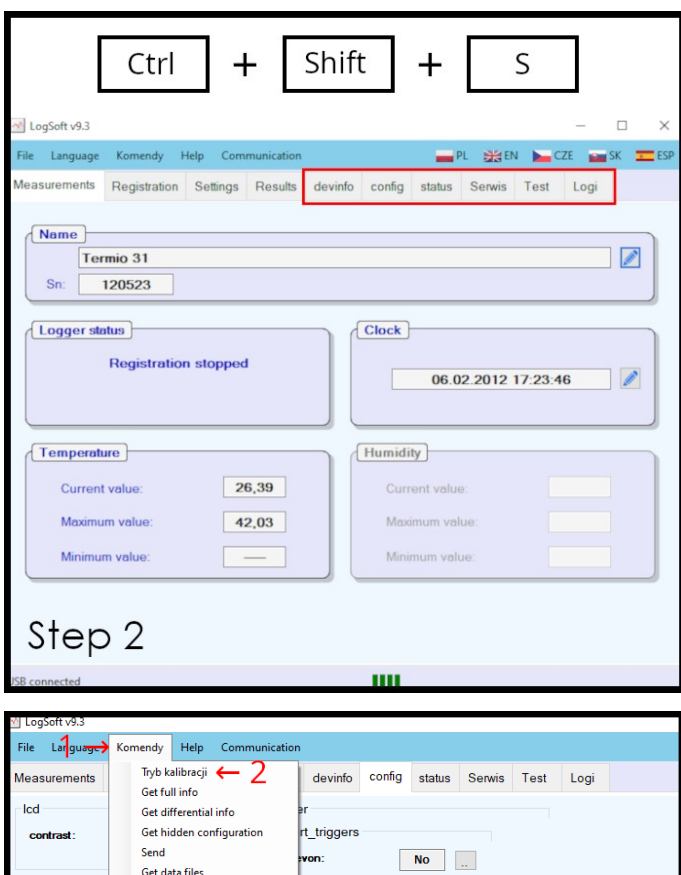

 $N$ o  $\Box$ 

 $Yes$ 

Nie  $0:00$ 

13.05.2012 12:00:00  $\overline{\text{Od 0h 0m 1s}}$  $Circular$ 

Erase all logged data

Uwaga!

Czy chcesz uruchomić tryb kalibracii!

 $\rightarrow$  Tak

sensor0

Get error Start logging

**Stop logging** Clear battery alarm Clear alams

always or

Step 3

# Calibrating data loggers user manual

\*Device can be calibrated to any higher or lower temperature depending on your needs. It is recommended to calibrate temperature values based on the temperatures of subsequent operation of the device.

### Step 4

Unplug the device from the computer. Put the temperature probe in the reference temperature calibrator and set it to 0°C or any other temperature. After the temperature stabilizes press the MIN/MAX/START button and write down values from the reference tool. Next set the reference tool to 100°C or any other temperature. After the temperature stabilizes this time press ON/OFF/STOP and again write down values from reference instrument tool.

 $MIN/MAX/STATET$  button = y0 = lower temperature

 $ON/OFF/STOP$  button = y1 = higher temperature

### Step 5

Connect the device to your computer again. Enter the devinfo tab and set y0 and y1 values which are temperature values written down earlier multiplied by 1000. To to this u have to click on the two dots on the right side of the value and enter it in the window which will pop up and click Save.

#### Step 6

To end calibration process go into settings and press delete in "Temperature. Alarms" tab.

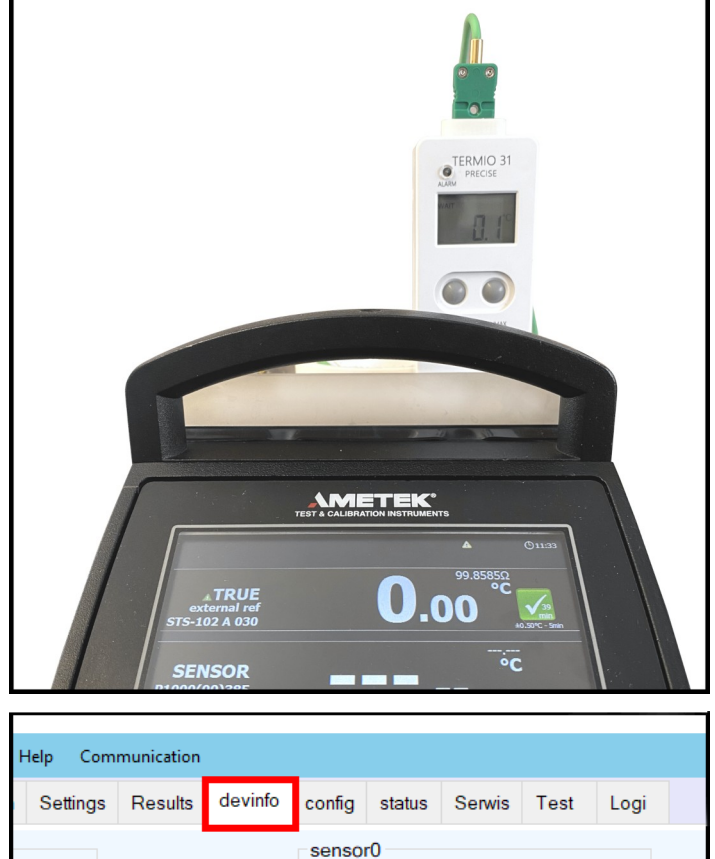

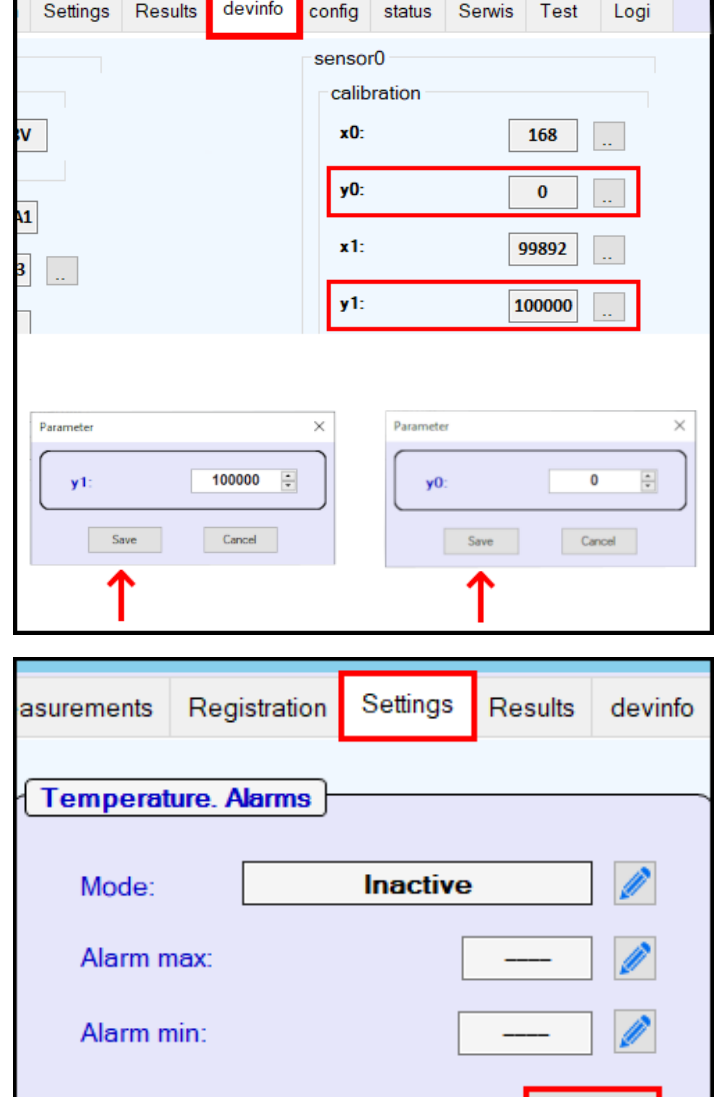

Delete |